# **On-Line Visualization**

Quiet Ionosphere/Thermosphere

# **Heliophysics Laboratory Primer** Quiet Ionosphere/Thermosphere

#### **Heliophysics Laboratory Primer**

This primer has been created to help you to:

- 1. use the CCMC tools designed to interrogate Heliophysics models at CCMC, and
- 2. obtain a top level view of the connectivity and naming of regions and parameters that comprize the heliophysics system.

The heighest level picture of the Heliophysics system shows three components - the Sun, the solar wind, and the magnetosphere while buried inside the magnetosphere is the ionosphere and thermosphere. Click for the specific primer:

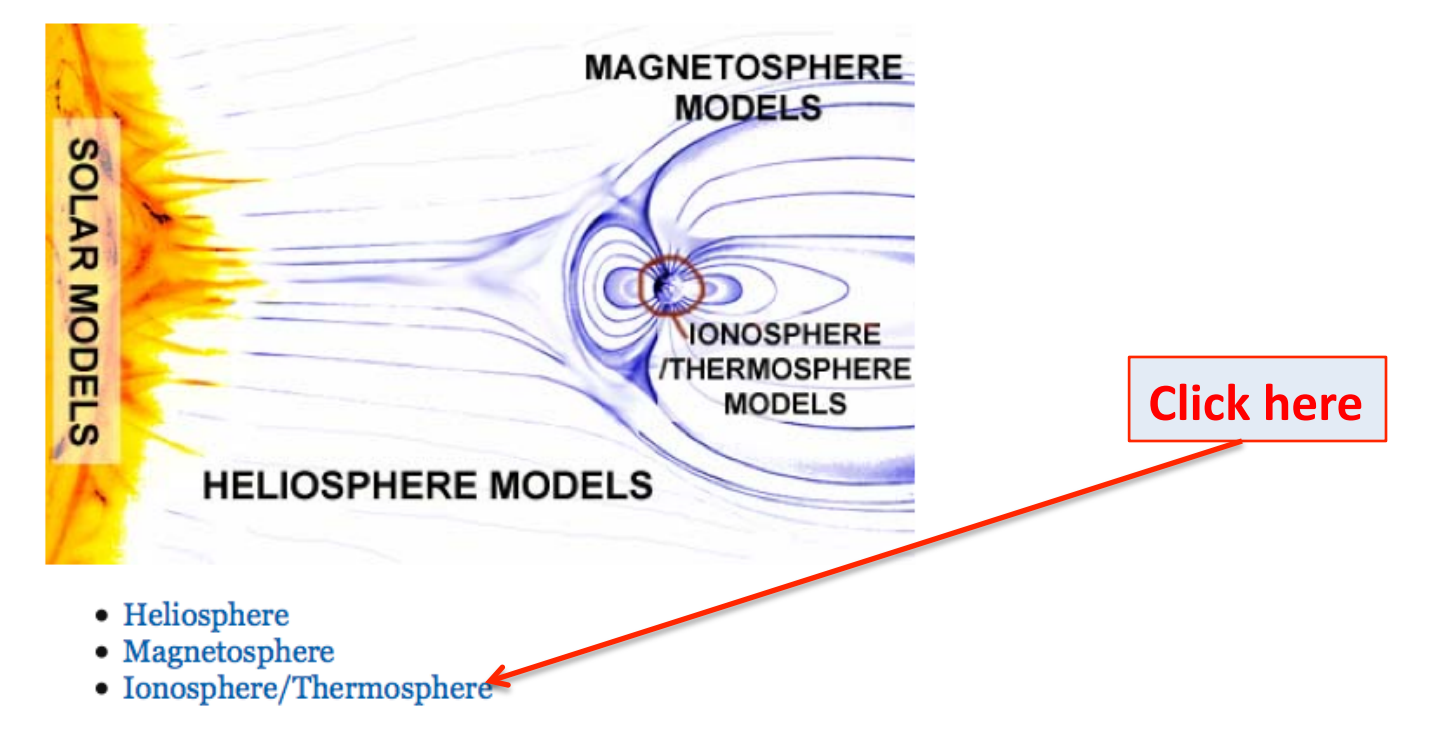

# On-Line Visualization Quiet Ionosphere/Thermosphere

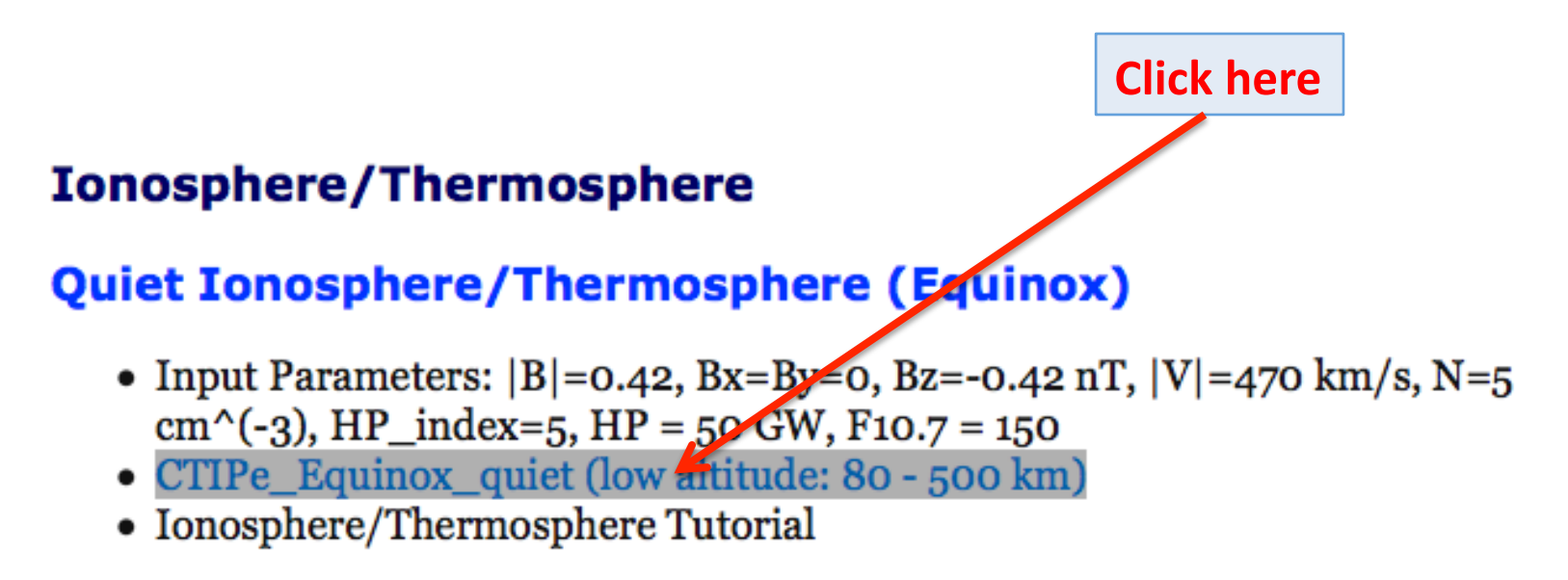

Physical Variables written by CTIPe simulations (PDF file)

# Select time step

*Update Plot* will update (generate) the plot with the chosen time and plot parameters below. Update Plot This will take some time (typically 10-30s) as data is read in and processed.

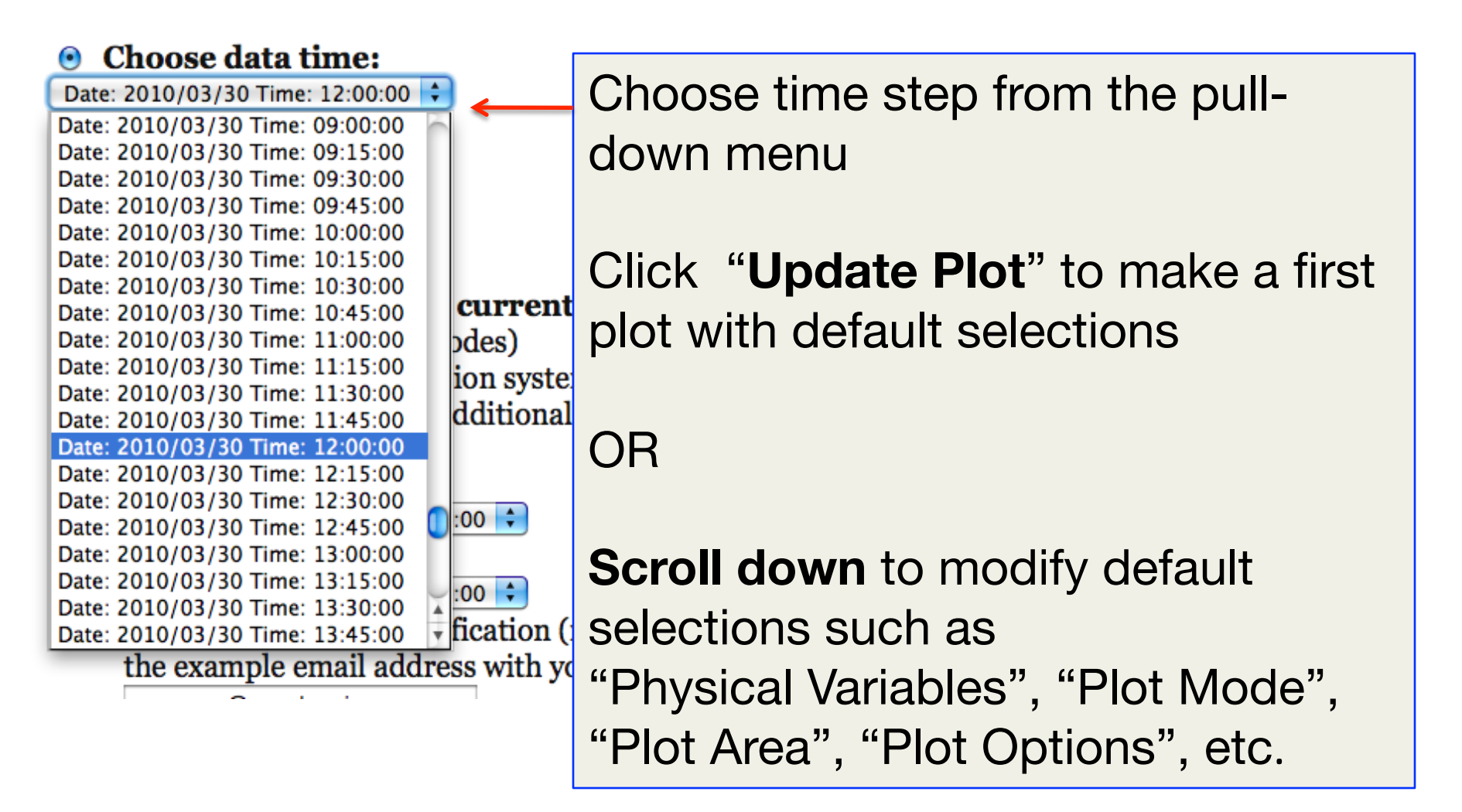

# Select Plot Mode and Physical Variables to be Displayed from Pull-Down Menus

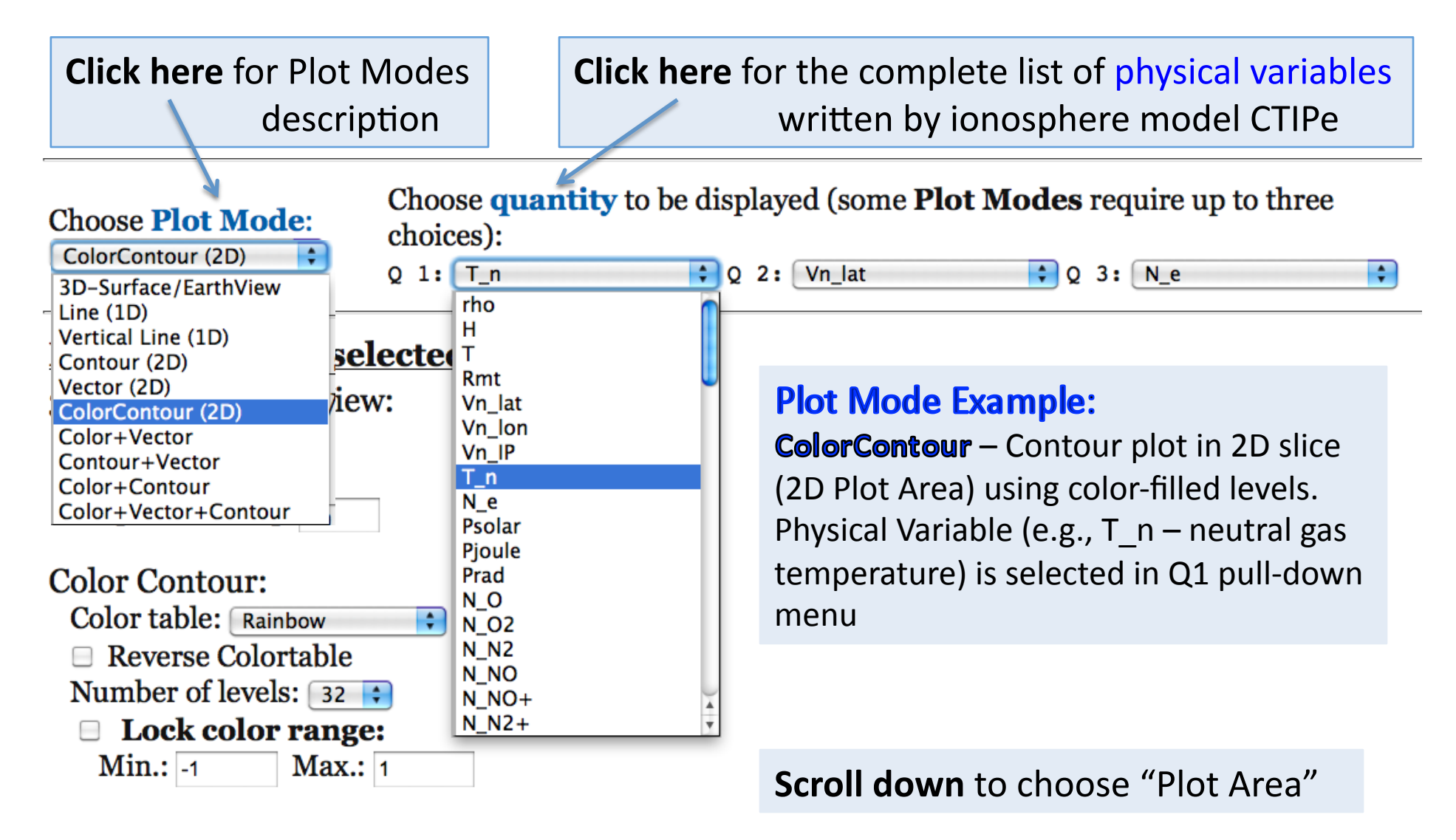

## **Choose Plot Area**

#### **Choose Plot Area:**

All Plot Modes except Line Plot and Vertical Plot: Select lower left corner of plot area on the left, and the upper right corner on the right.

Line Plot: Select start point of line on the left, the end point on the right.

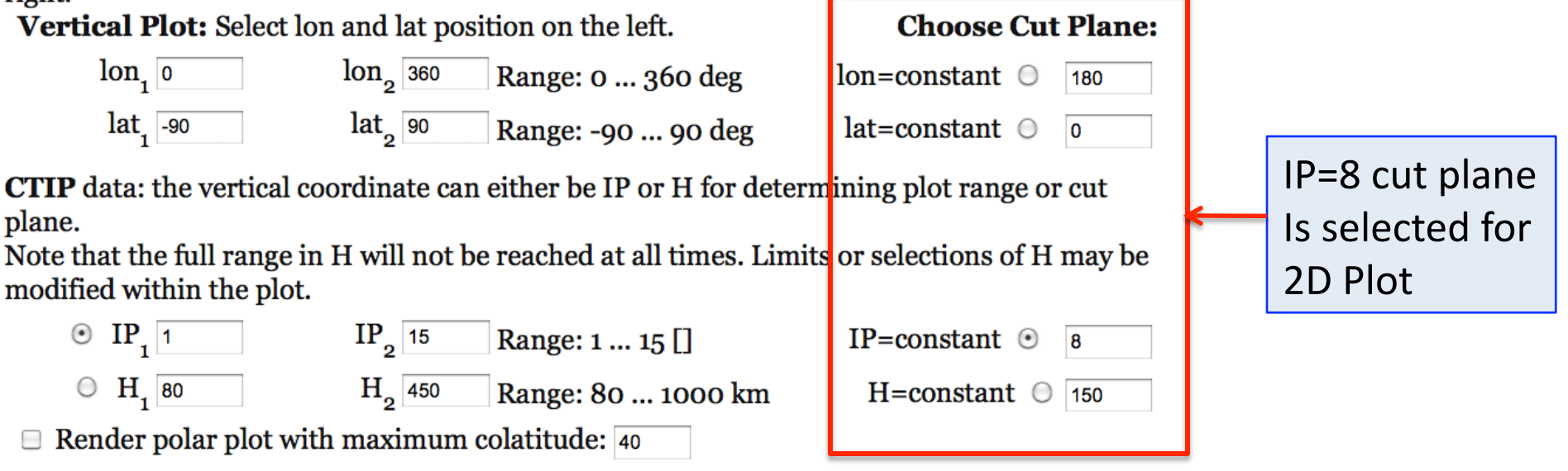

**H** (height) in [km] corresponding to pressure level number  $IP$ The height of a pressure level varies spatially and with time. Heights covered start at about 80 km  $(\mathbf{IP}=o)$  and reach a few hundred km above ground (the maximum found for  $IP=14$ , the top layer, is typically between 450 km and 1000 km). The height can be used as an alternative 3rd coordinate for plotting.

### Example: ColorContour Plot Mode Neutral Gas Temperature for IP=12

Select Time Step: e.g., Date: 2010/03/21 Time: 12:00:00 Choose Plot Mode: ColorContour(2D) Choose Physical Variable for Color (Q1 menu): e.g., T\_n Choose Plot Area: e.g., IP=constant=12 Click "Update Plot"

 $03/21/2010$  Time = 12:00:00 UT  $|P= 12.0$ 

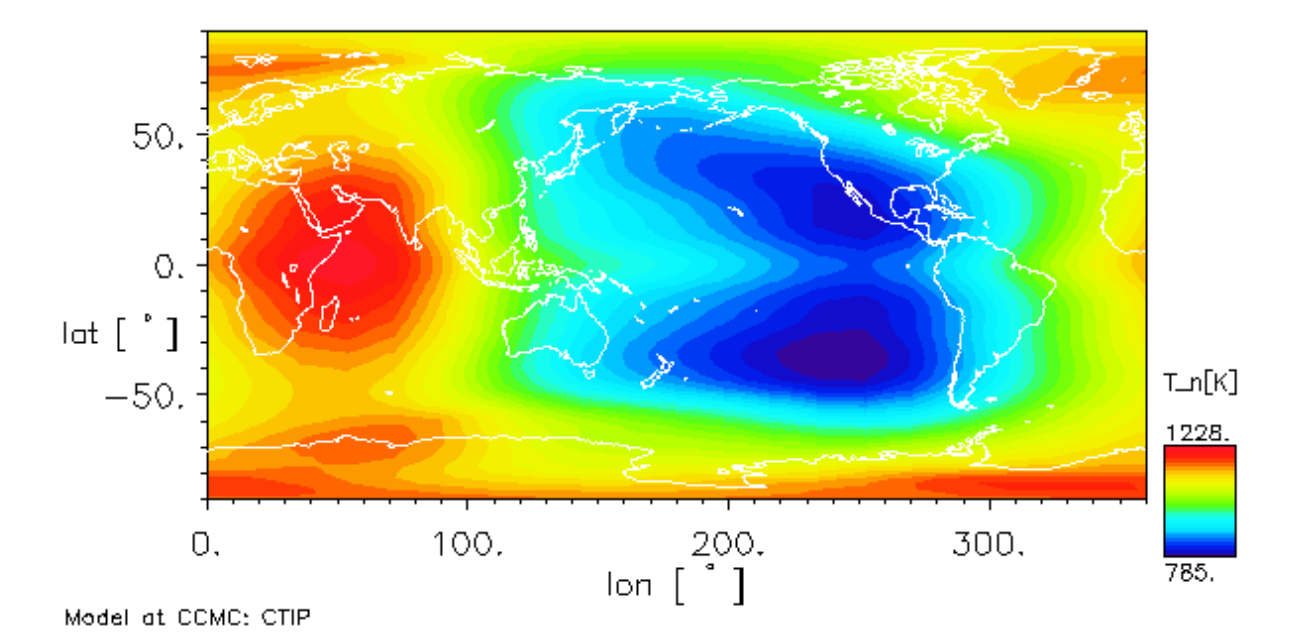

#### Example: Color+Vector Plot Mode Neutral Gas Temperature and Velocity Vectors

Select Time Step: Date: 2010/03/21 Time: 12:00:00 Choose Plot Mode: Color+Vector Choose Physical Variable for Color (Q1 menu): T\_n Choose Physical Variable for Vector (Q2 menu): any component of the neutral gas velocity (Vn\_lat, Vn\_lon, or Vn\_IP) Choose Plot Area: IP=constant=12 Click "Update Plot"

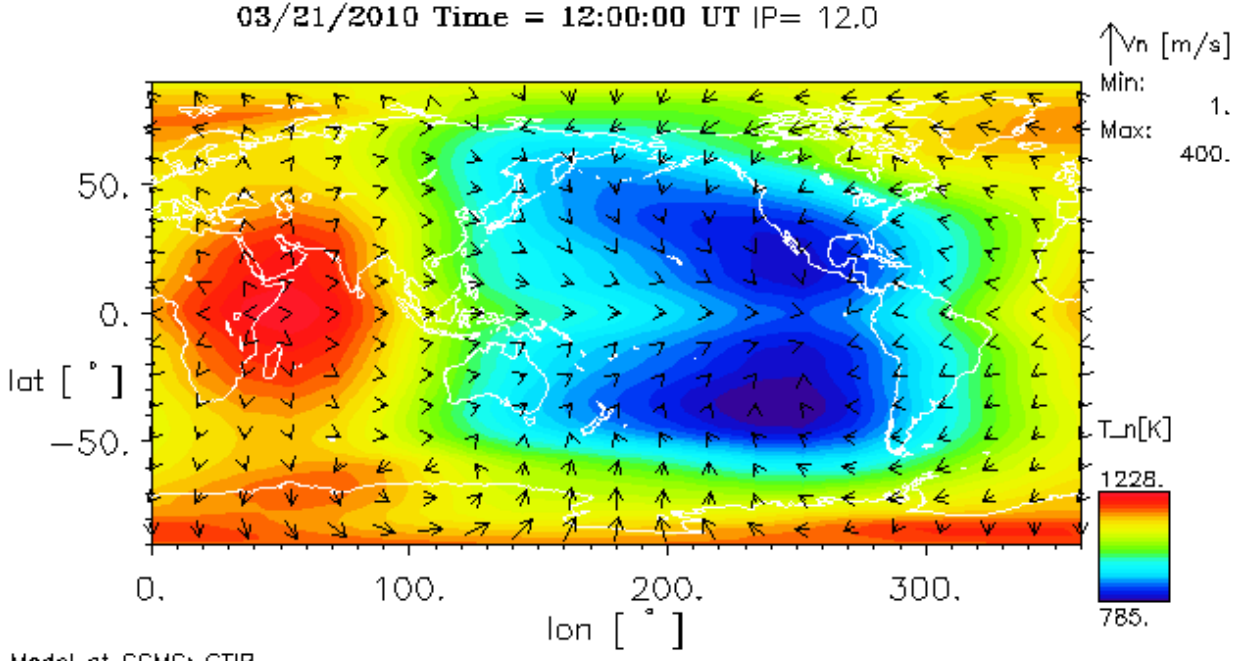

Model at CCMC: CTIP

### Example: Color+Vector Plot Mode Lock Color Range. Normalize Arrow Length

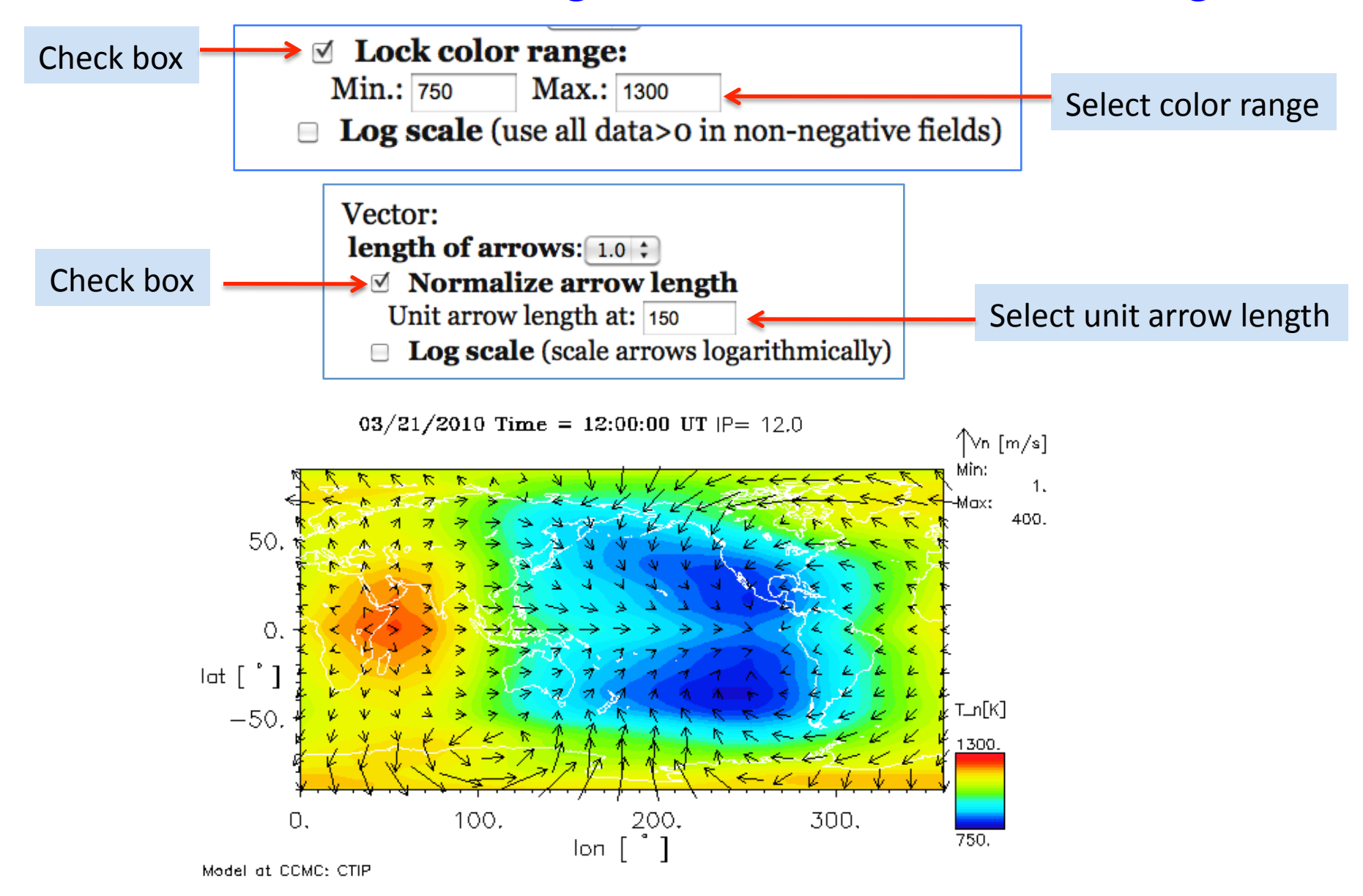

#### Example: Color+Vector Plot Mode Polar Plot

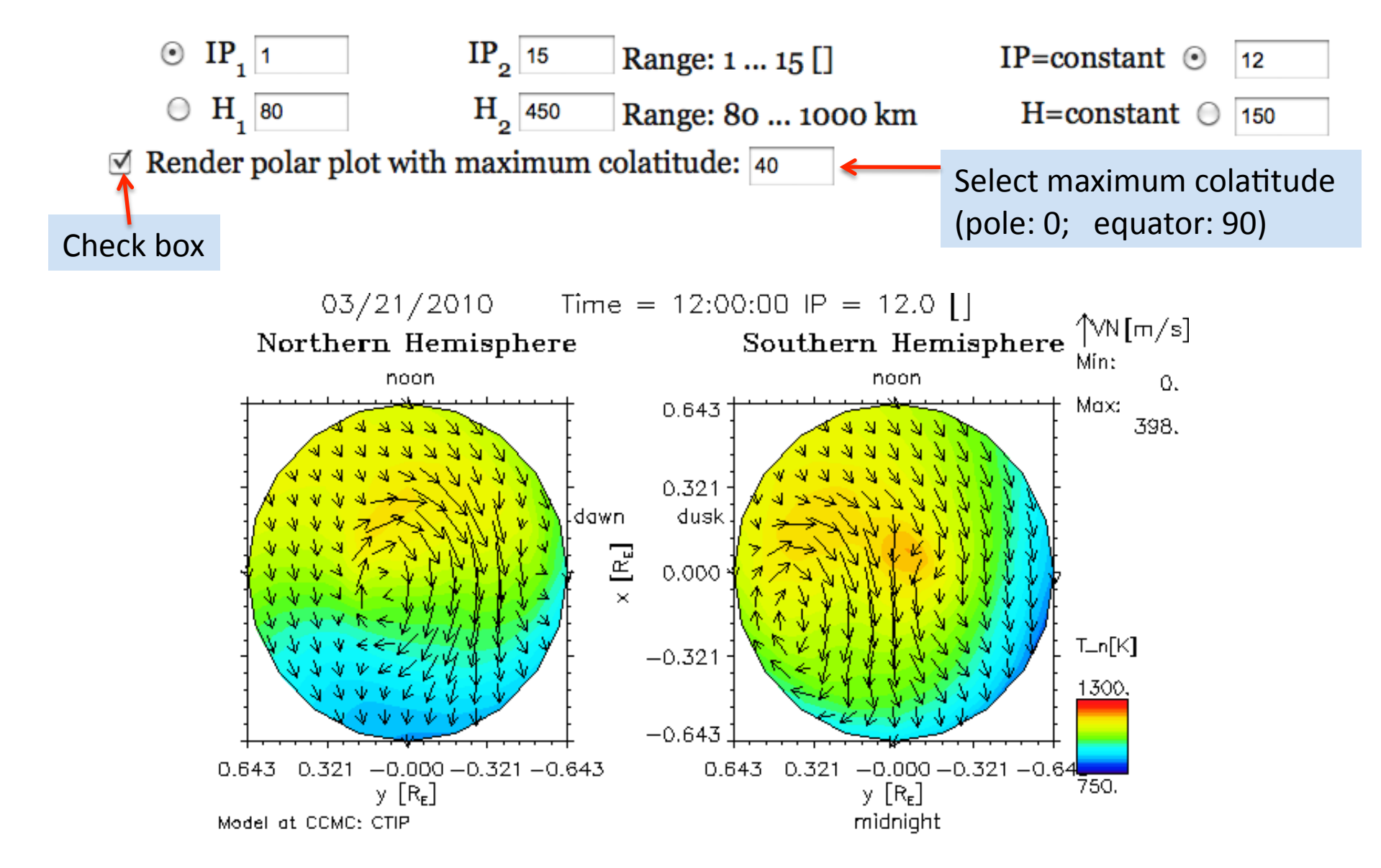

#### Request a Movie with Selected Plot Settings

Select radio button

Create GIF movie with current plot  $\left( \bullet \right)$ settings (not for SWX plot modes) **Note:** This is a queue submission system requiring the following three additional inputs: • Start Time: Date: 2010/03/24 Time: 12:00:00 ÷ • End Time: Date: 2010/03/22 Time: 12:00:00  $\div$ • Email address for notification (replace the example email address with yours): Maria.M.Kuznetsova@nasa.gov Your F-mail Note: The movie will be requested but **NOT** be shown in this interface. You will get an email with a download URL when the request has been completed (this will take at least a few minutes). Only one request can be pending at a time for each client IP or email address.

## Example: Vertical Line (1D)

Select Time Step: e.g., Date: 2010/03/21 Time: 18:00:00 Choose Plot Mode: Vertical Line (1D) Choose 1<sup>st</sup> Physical Variable (Q1 menu): rho Choose 2<sup>nd</sup> Physical Variable (Q2 menu): Vn\_lat Choose 3<sup>rd</sup> Physical Variable (Q3 menu): Vn\_lon

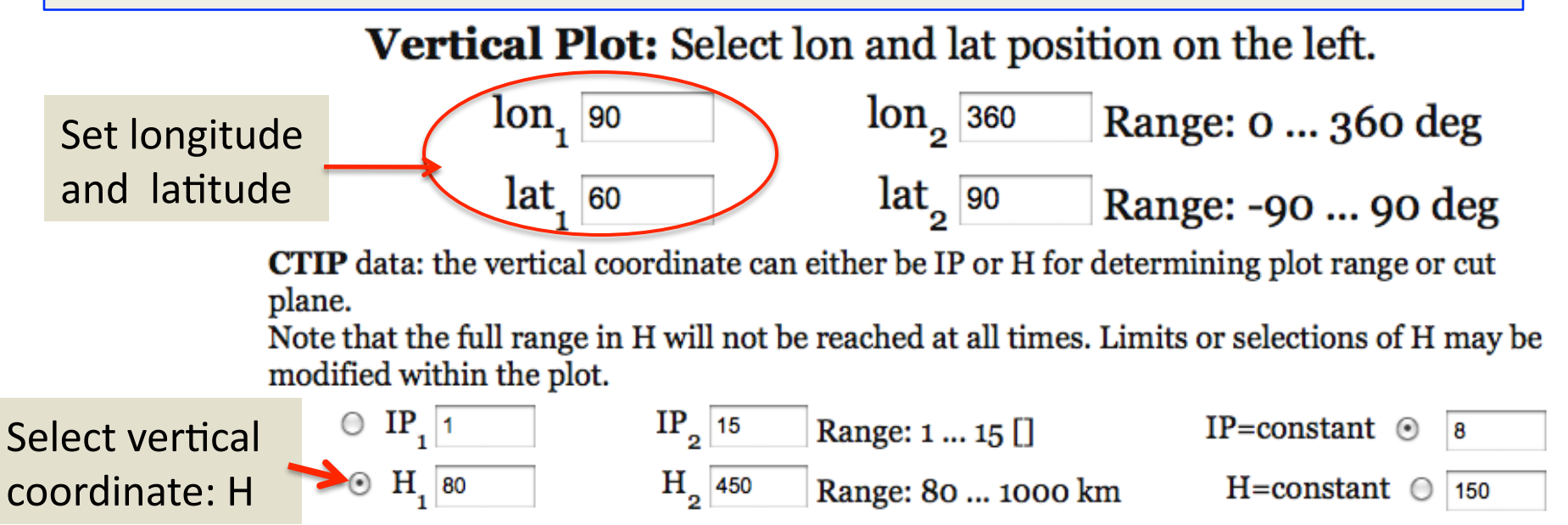

Click "Update Plot"

#### Example: Vertical Line (1D) (results)

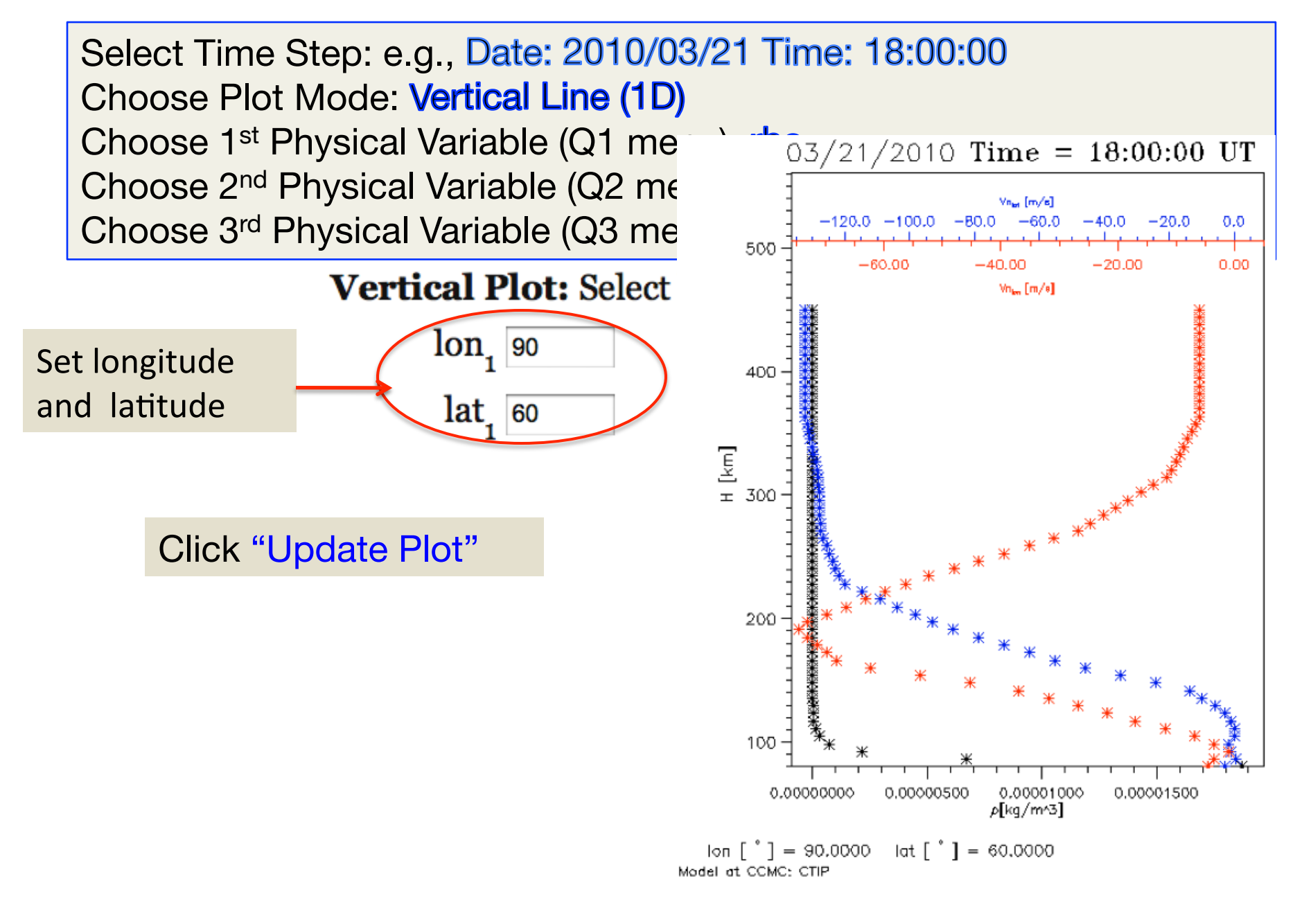

# List Data From the Plot in ASCII

 $\bar{2}$  List Data (check to get any of the following outputs which apply to movie requests as well):

**What:** O Plot variables from above

O Include all primary model output parameters (Warning: text files may become large).

Select radio button

Check box

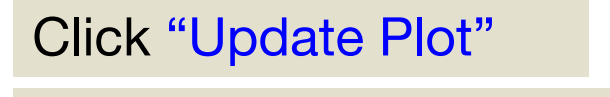

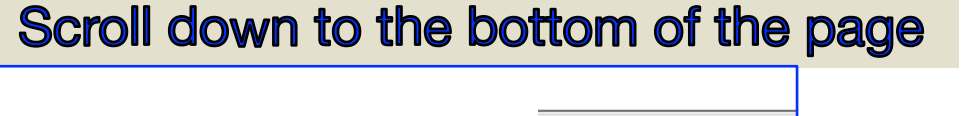

ASCII data output (4.79 kB)

Click here to download data

**Runs-on-Request: Contact CCMC Staff** Visualization: Dr. Lutz Rastätter

```
# Data format string: '(6E12.4)'
# Data printout from CCMC-simulation: version 1.1
# Data type: CTIP ionosphere/thermosphere
              CTIPe Equinox quiet 030510 Missing data:
# Run name:
                                                                   NaN
# Date, time:
                       2010
                                       3
                                                   21
                                                      18:00:00
# Output data: point locations with 61 elements
# lon
              lat
                                        rho
                                                     Vn lat
                                                                 Vn lon
                           н
# [deq]
               [deq]
                           km
                                        [kq/m^3]
                                                     \lceil m/s \rceil\lceil m/s \rceil9.0000E+01 6.0000E+01
                           8.0000E+01
                                        1.8739E-05 -2.7295E+009.0000E+01
              6.0000E + 018.6167E+01
                                        6.6990E-06
                                                     3.0762E - 01-3.4701E + 009.0000E+01 6.0000E+01
                           9.2333E+012.1612E-06 -1.1042E+00 -1.12469.0000E+01 6.0000E+01
                           9.8500E+01
                                       7.2422E-07 -1.6075E+00 -3.6367E+00
  9.0000E+01 6.0000E+01
                           1.0467E + 022.8674E-07
                                                     1.5463E-01 - 6.8714E+00
```
# Example: Vertical Line (1D) (optional) Log Scale. Lock Range.

Select Time Step: e.g., Date: 2010/3/30 Time: 03:00:00 Choose Plot Mode: Vertical Line (1D) Select Vertical Coordinate: **H** Set Longitute: 284; Set Latitude: 55 Choose 1<sup>st</sup> Physical Variable (Q1 menu): Ne Choose 2<sup>nd</sup> Physical Variable (Q2 menu): N\_O+ Choose 3<sup>rd</sup> Physical Variable (Q3 menu): N\_O2+

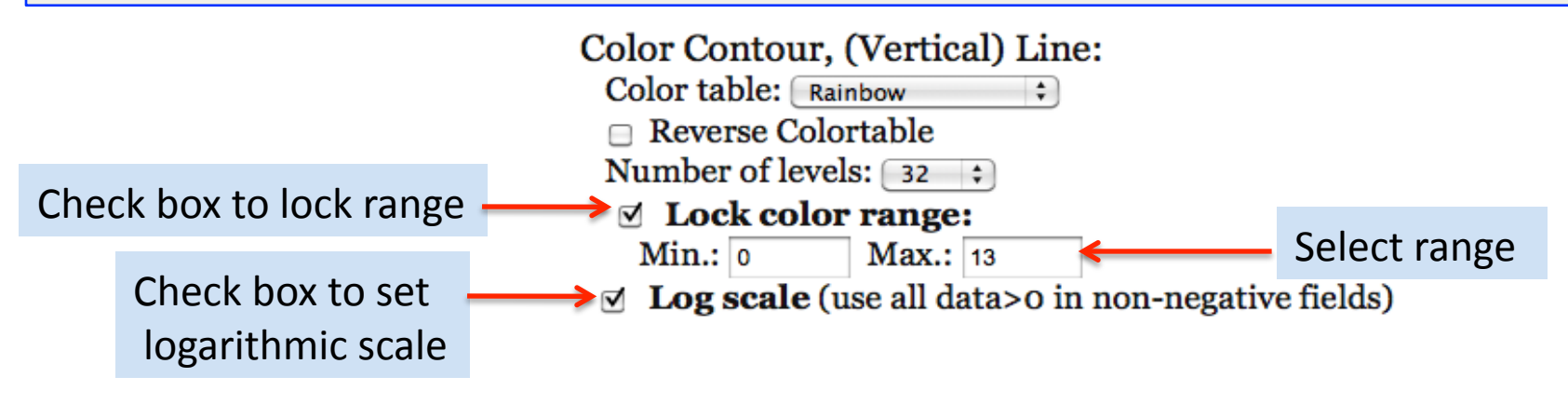

Click "Update Plot"

## Example: Vertical Line (1D) (optional) Log Scale. Lock Range.

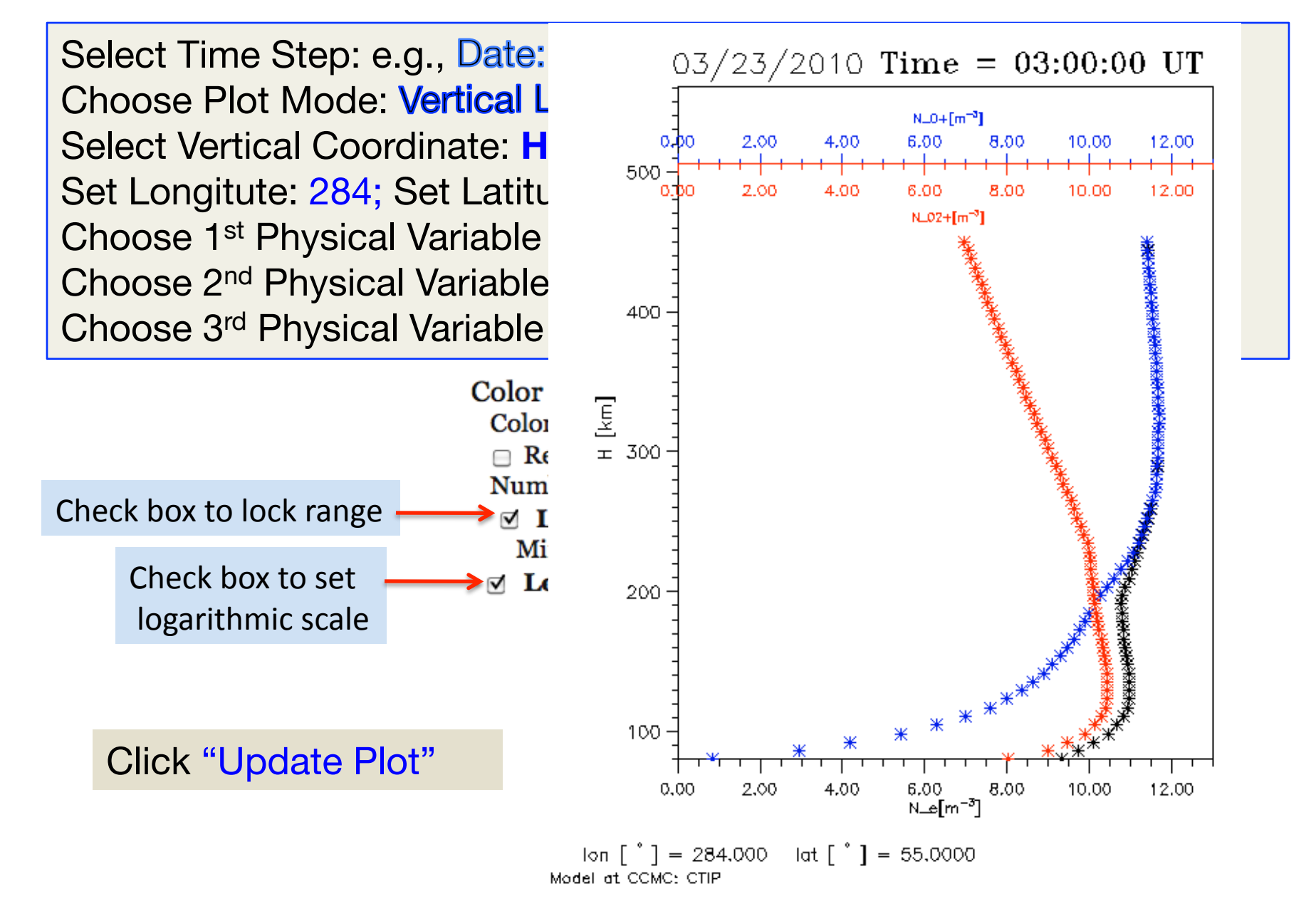